# **Sumário**

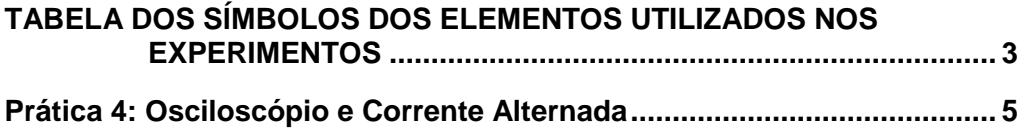

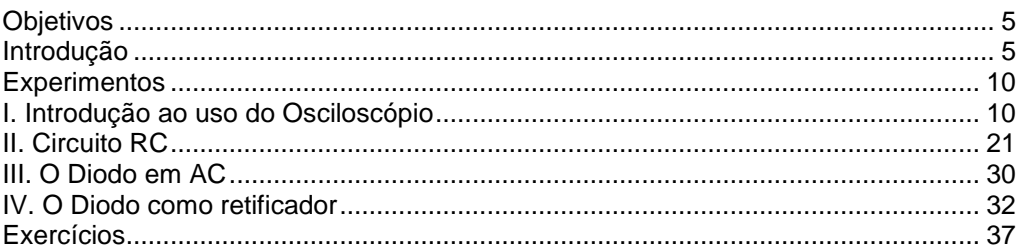

# <span id="page-2-0"></span>*TABELA DOS SÍMBOLOS DOS ELEMENTOS UTILIZADOS NOS EXPERIMENTOS*

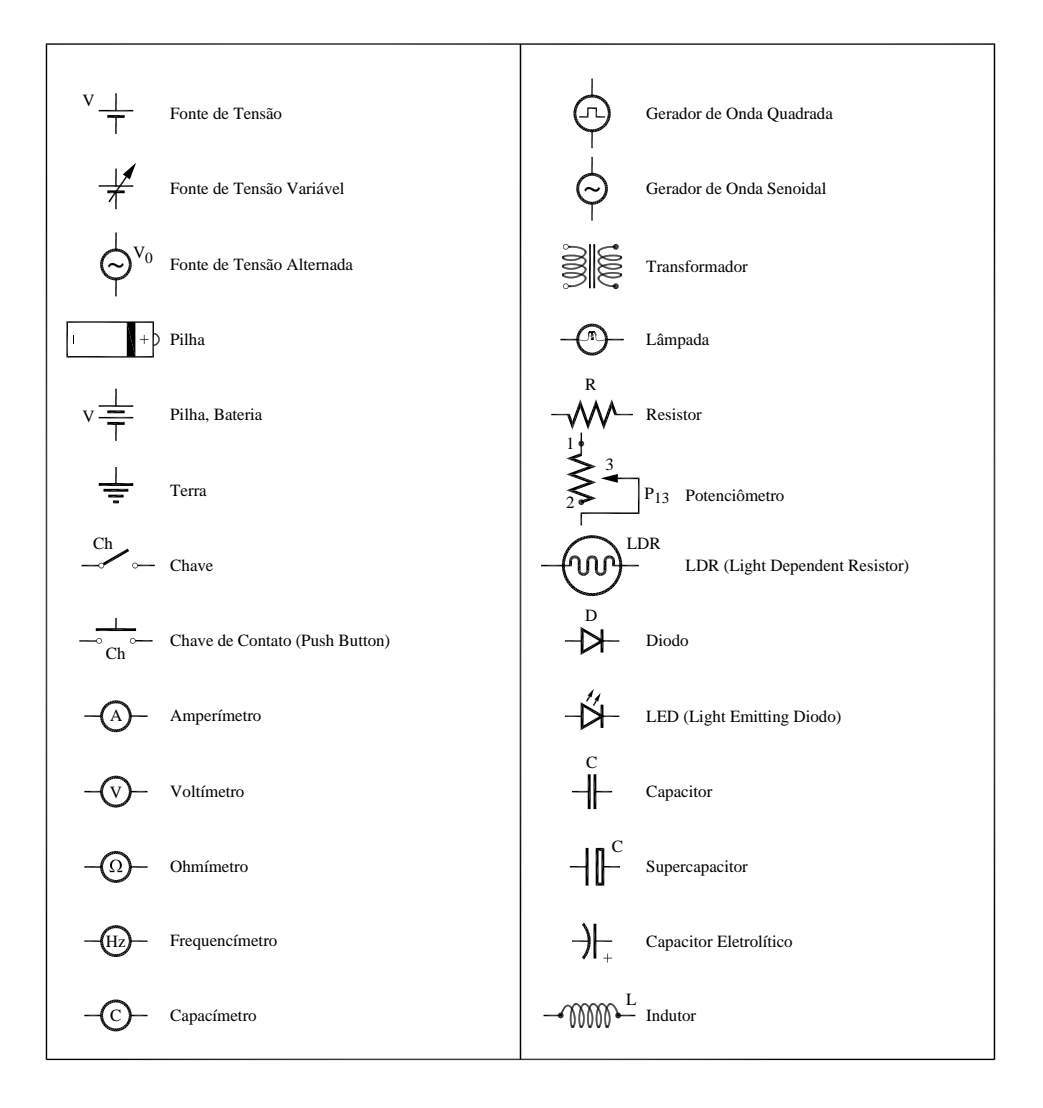

## <span id="page-4-0"></span>*Prática 4: Osciloscópio e Corrente Alternada*

#### <span id="page-4-1"></span>**Objetivos**

O osciloscópio é um instrumento que permite observar como uma determinada tensão V(t) varia no tempo. Na sua aplicação mais comum ele mostra um gráfico de V(t) versus t (tempo). O objetivo desta prática é introduzir o aluno no uso deste instrumento assim como noções de corrente alternada. Como instrumento com muitos recursos, seu manuseio requer um pouco de prática, mesmo sendo o osciloscópio usado neste curso um modelo bastante simples. Inicialmente, faremos alguns experimentos básicos para ilustrar o uso do osciloscópio e o gerador de funções com medidas de período, tensão de pico, tensão rms, etc. Em seguida, vamos refazer o experimento de carga e descarga de capacitores (circuito RC), mas agora com tempos muito mais curtos que na prática anterior, ou seja, RC~mseg. Outra aplicação será mostrar como podemos transformar tensão alternada em tensão contínua (DC, do inglês *direct current*). Vocês vão aprender como construir uma fonte de corrente contínua usando um transformador, um capacitor e um diodo.

#### <span id="page-4-2"></span>**Introdução**

#### **Osciloscópio**

Para observar o comportamento de correntes alternadas comumente utiliza-se um osciloscópio. Este equipamento utiliza um tubo de raios catódicos (TRC) cuja função é produzir um feixe de elétrons, que pode ser

5

desviado horizontal e verticalmente, mediante um sistema de deflexão (vide Fig.4.1, abaixo). A posição final do feixe é visualizada em uma tela fosforescente instalada na extremidade oposta ao canhão de elétrons do TRC.

Entre o canhão de elétrons e a tela fosforescente encontram-se situadas as placas de deflexão. Estas placas estão dispostas de tal forma que os campos elétricos que elas criam são perpendiculares entre si. Sob a influência destes campos elétricos, o feixe de elétrons se desvia em direção à placa que apresenta o potencial mais alto.

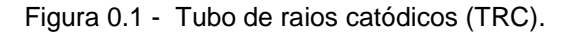

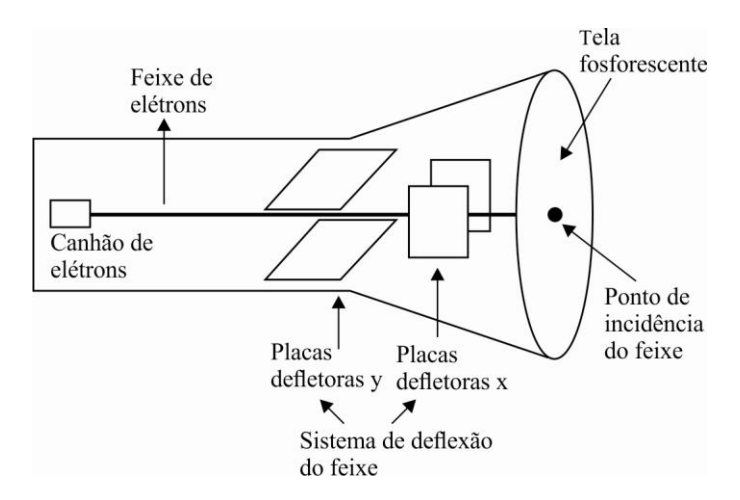

Fonte: Elaborada pelo Compilador

O campo elétrico das placas defletoras *y* é produzido pela aplicação da tensão elétrica que desejamos medir. Desta forma, o feixe de elétrons terá um deslocamento ao longo do eixo *y* que é proporcional à tensão aplicada. Logo, com uma calibração prévia, a medida da tensão será dada pelo deslocamento do feixe com relação à posição original em uma escala milimétrica desenhada na tela fosforescente (Fig.4.2).

Durante o funcionamento normal do osciloscópio, a tensão elétrica que produz a deflexão horizontal é gerada internamente no instrumento, de forma que se obtém uma varredura da posição do feixe, na tela fosforescente, da esquerda para a direita, e com velocidade conhecida (base de tempo). Estando o sistema de deflexão do feixe funcionando com varreduras horizontal e vertical, podemos determinar como evolui a tensão elétrica medida em função do tempo. Maiores detalhes sobre o funcionamento do osciloscópio serão dados no decorrer do curso.

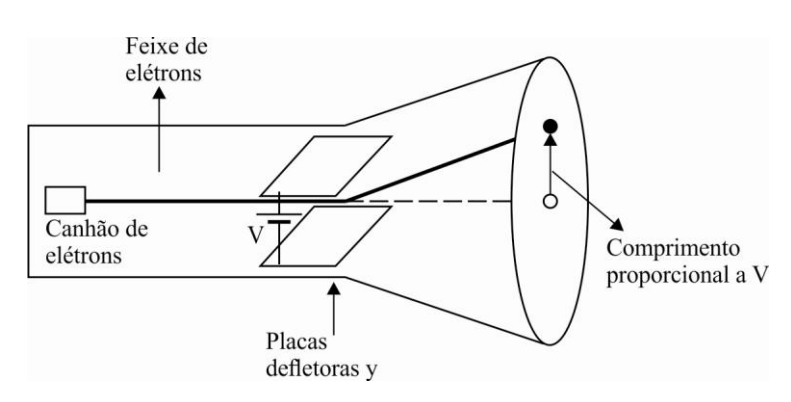

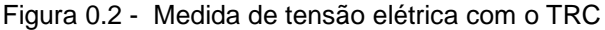

Fonte: Elaborada pelo Compilador

Apenas para exemplificar o que ocorreria durante a medida de uma tensão elétrica contínua, ou seja, uma tensão constante no tempo, a tela do osciloscópio apresentaria o sinal mostrado na Fig.4.3.

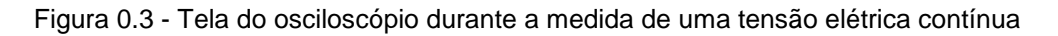

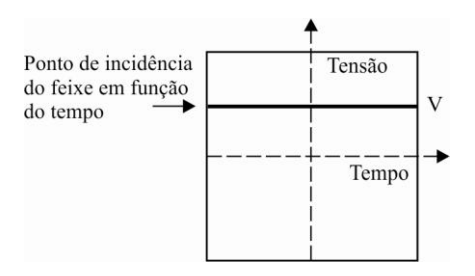

Fonte: Elaborada pelo Compilador

Até o momento, temos trabalhado com fontes de tensões contínuas, que fornecem uma tensão constante. Nos circuitos de corrente alternada usaremos fontes de tensão alternada que gerem tensão da seguinte forma:

$$
V(t)=V_0\text{sen}(2\pi ft)=V_0\text{sen}(\omega t) \tag{1}
$$

onde *V*<sup>0</sup> é chamada amplitude (também conhecida como de tensão de pico), f é a frequência (usualmente expressa em ciclos por segundo, ou **Hertz**). O período da oscilação é dado por  $T=1/f=2\pi/\omega$  e  $\omega=2\pi f$  é denominada de frequência angular (usualmente expressa em unidades de **rad/seg**).

Quando fazemos medidas de corrente ou tensão alternada utilizando um voltímetro, o resultado da leitura será o valor médio do quadrado  $V(t)^2$ . Muitas vezes usa-se a notação **Vrms** do inglês: *root mean square* ou **rms**.

$$
V_{rms} = \sqrt{V(t)^2} = \sqrt{\frac{1}{T} \int_0^T V(t)^2 dt}
$$
 (2)

A partir da equação (2) é fácil mostrar que para V(t) dado pela Eq.(1) temos:

$$
V_{rms} = \frac{V_o}{\sqrt{2}} \sim 0.707 V_o \tag{3}
$$

Analogamente, podemos ter uma corrente alternada expressa por:  $I(t) = I_0 \sin(\omega t)$ . Neste caso,  $I_0$  representa a corrente de pico e  $I_{rms} \sim 0.707 I_0$ .

# <span id="page-9-0"></span>**Experimentos**

# <span id="page-9-1"></span>**I. Introdução ao uso do Osciloscópio**

Neste curso usaremos um osciloscópio *Tenma 72-6810*de dois feixes (Fig. 4.4) que permite observar simultaneamente duas tensões,  $V_1(t)$  e  $V_2(t)$ , com sensibilidade máxima de 1mV/DIV e taxa de varredura máxima de 10nseg/DIV.

Figura 0.4 - Osciloscópio *Tenma 72-6810* de duplo canal utilizado no Laboratório. (1) Botão power; (2) botão CAL de calibração da escala de tensão;(3) botão do *trigger*; (4) seletor da escala horizontal; (5) seletor *mode;* (6) ajuste horizontal y do feixe; (7) seletor de modo AC ou DC; (8) seletor de escala Y (V) do ch1.

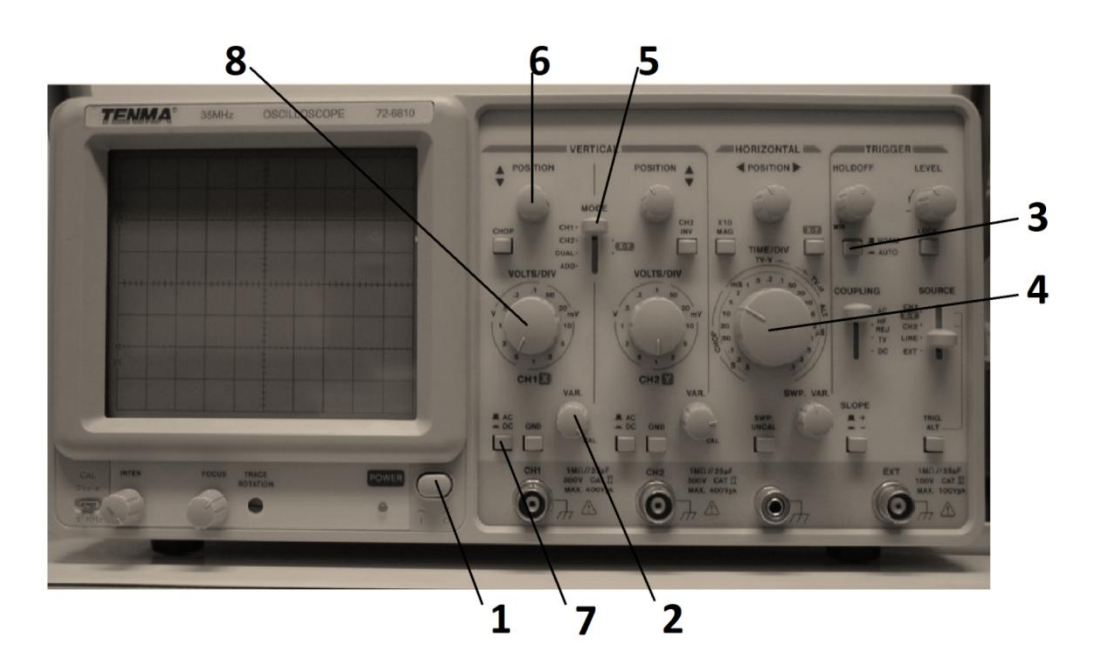

Fonte: Elaborada pelo Compilador

Como instrumento versátil, seu manuseio requer um pouco de preparação, mesmo sendo o nosso osciloscópio um modelo bastante simples. O painel frontal do osciloscópio tem ~42 chaves ou botões mas nesta prática usaremos apenas os mais importantes. As atividades a seguir visam introduzir o aluno ao uso deste instrumento, paulatinamente. Certamente surgirão dúvidas no uso do osciloscópio que deverão ser sanadas com o auxílio de um instrutor (professor, técnico ou monitor).

#### **A. Varredura temporal**

Ligue o osciloscópio no botão power(**1**)

Gire o botão CAL, no sentido horário, até o final (**2**)

Ajuste o osciloscópio com:

TRIGGER: AUTO (**3**)

HORIZONTAL: 0.5seg. (0.5seg./divisão de ~1cm), gire o botão no sentido anti-horário até final (**4**).

VERTICAL: MODE CH1 (**5**)

DC (acoplamento) (**7**)

Ajuste com o botão position (**6**) a posição do feixe para o centro da tela

**Experimento:** Observem o feixe percorrendo uma reta aproximadamente horizontal (da esquerda para a direita).

**I.1** Como varia a velocidade do feixe quando vocês passam de **0.5s** a **0.2s**, ou seja, a velocidade aumenta ou diminui?

**I.2** Utilizando o cronômetro, meçam o tempo necessário para o feixe percorrer toda a tela, (**10 divisões**).

**I.3** Comparem o tempo medido com o valor esperado, segundo a escala indicada (HORIZONTAL).

#### **Medindo a tensão de uma pilha**

A pilha é um exemplo de tensão contínua (constante no tempo) também chamada tensão DC (do inglês, *direct current*)

Sigam os seguintes passos:

**a**. Conectem um cabo coaxial BNC ao canal 1 (**CH1**) do osciloscópio. Coloquem os dois terminais banana do cabo em curto circuito.

**b**. Ajustem o botão da escala **y** (botão **8**) ao valor adequado (VOLTS/DIV).

**c.** Ajustem a posição vertical do feixe (botão 6)para o centro da tela do osciloscópio.

**I.4 Experimento:** Meçam a tensão de uma pilha, colocando o conector banana vermelho no terminal (**+**) da pilha e o conector banana preto no terminal (**-**). Ajustem o botão (**8**) para medir a tensão da pilha. Qual o valor da tensão da pilha?

Registrem o sinal observado no quadro a seguir, o qual representa a tela do osciloscópio. Indiquem o sinal observado (a tensão da pilha), a tensão V=0 (terra), e as escalas Y (VOLTS/DIV) e X (SEC/DIV), usadas na medida.

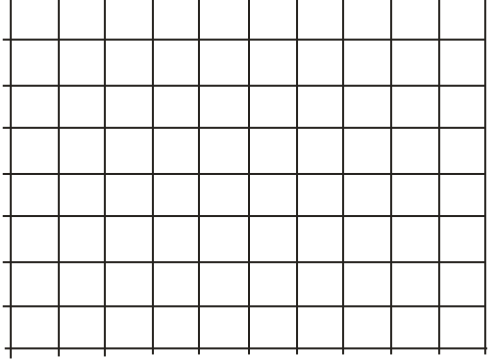

**I.5** Repitam o experimento invertendo a posição dos terminais banana, ou seja, colocando a banana vermelha no terminal (**-**) da pilha e a banana preta no terminal (**+**).

**I.6** Meçam a tensão da pilha usando um voltímetro e comparem com o valor anterior.

#### **Corrente Alternada**

Quando trabalhamos com uma tensão alternada do tipo **V(t)=V0sen( t)**, a tela do osciloscópio nos apresenta um sinal como na Fig.4.5. Neste caso, podemos determinar a amplitude máxima (também chamada de tensão de pico), *V***0**, e o período de oscilação desta tensão periódica é *T=2π/ω*.

Figura 0.5 - Tela do osciloscópio durante a medida de uma tensão alternada

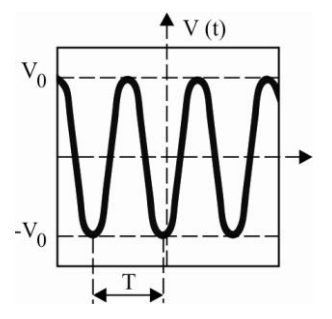

. Fonte: Elaborada pelo Compilado

Notem que a frequência é dada por **f=1/***T* (usualmente expressa em unidades de seg<sup>-1</sup> ou Hertz), sendo *ω=*2π/T denominada de frequência angular (usualmente expressa em unidades de **rad/seg**).

#### **Transformador**

O transformador é um dispositivo constituído de duas bobinas. Seu símbolo está mostrado na Figura 4.6. Normalmente ele é utilizado em circuitos de CA produzindo um sinal de saída proporcional ao sinal de entrada, **Vout(t) = α.Vin(t),** onde **α** é uma constante que depende da configuração das bobinas.

Figura 0.6 – Símbolo do transformador

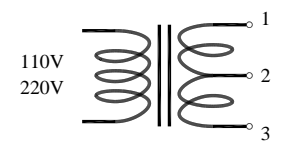

Fonte: Elaborada pelo Compilador

Em muitas aplicações os transformadores são usados para elevar (caso  $\alpha$  >1) ou abaixar a tensão (caso  $\alpha$  <1). Nesta prática utilizaremos um transformador que abaixa a tensão de **110** ou **220V** para **6,3** ou **12,6V** ou ... (dependendo da configuração).

*Obs.: Na prática 5, estudaremos o funcionamento deste tipo de dispositivo (gerador de CA e transformador) pois eles são baseados na Lei de Indução Eletromagnética.* 

### **Experimentos usando o transformador**

**I.7** Calculem o período, **T**, (em unidades de milisegundo ou ms) de um sinal senoidal com frequência **f=60Hz**. Registrem o sinal no quadro a seguir, tal como feito anteriormente.

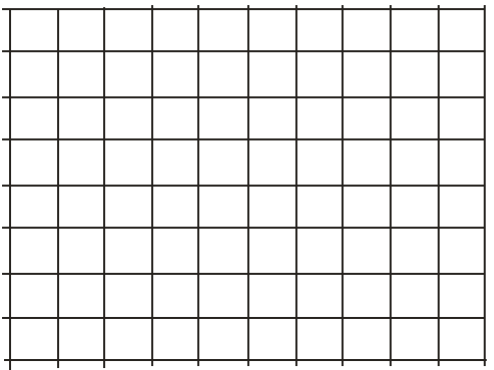

**I.8** Usando o osciloscópio, meçam as tensões **V<sup>13</sup>** e a **V<sup>23</sup>** de um transformador (com entrada em **220V**) (Fig.4.7). Neste caso temos uma fonte de tensão alternada (*alternate current* ou **AC**) e, portanto é preciso ajustar também a base de tempo (varredura temporal) adequadamente, ou seja, a tela deve mostrar 2 ou 3 períodos do sinal senoidal.

*Obs.: se não conseguirem obter uma imagem fixa no osciloscópio, peçam auxílio a um instrutor.* 

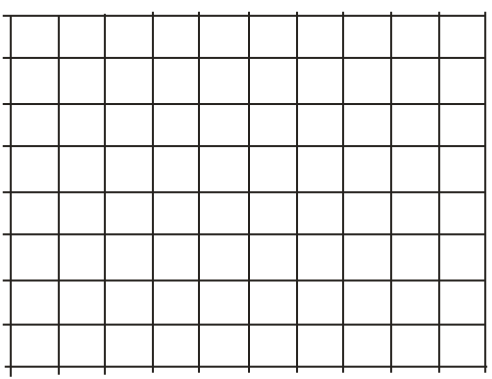

**I.9** Usando o osciloscópio, meçam o valor de **T** e calculem **f** e  $\omega$  nas unidades apropriadas.

**I.10** Usando o sinal observado no osciloscópio, meçam da tensão de pico V<sub>o</sub> calculem o valor de  $V_{rms}$ .  $\qquad \qquad$  obs: pela Eq.(3),  $V_{rms} \sim 0.71 V_o$ .

**I.11** Quando trabalhamos com tensão alternada (sinais senoidais) utilizamos o multímetro (Minipa ET-2082A) digital na função de voltímetro (modo AC).

Meçam a tensão usando um voltímetro. Comparem este valor Vrms obtido no osciloscópio (item anterior).

**Circuito simples de AC.**

**Experimento**: Montem o circuito (Fig.4.8) usando a saída **V1**3 do transformador conectado em 220V, com  $R_1 = 1K\Omega$  e  $R_2 = 470\Omega$ 

Figura 0.7 - Transformador ligado a duas resistências em série

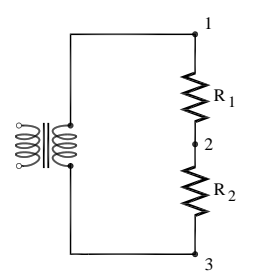

Fonte: Elaborada pelo Compilador

**I.12** Meçam, usando o voltímetro digital (modo **AC**), os valores de **V13**, **VR1** (**VR1=V12**) e **VR2** (**VR2=V23**). Registrem estes valores.

**I.13** A lei das malhas de Kirchhoff é válida neste circuito AC? Justifiquem a resposta.

#### **Utilizando o Gerador de Funções**

Gerador de funções (ou gerador de sinais) é um aparelho eletrônico utilizado para gerar sinais elétricos de formas de onda, **[frequências](http://pt.wikipedia.org/wiki/Frequ%C3%AAncia)** e **[amplitudes](http://pt.wikipedia.org/wiki/Amplitude)** (tensão) diversas. São muito utilizados em laboratórios de eletrônica como fonte de sinal para teste de diversos aparelhos e equipamentos eletrônicos.

Neste curso usaremos o gerador *Instrutherm (GA-100)* (Fig.4.9) cuja frequência pode ser ajustada no intervalo entre 1 e  $10<sup>6</sup>$  Hz, com formas de onda senoidal ou quadrada.

Figura 0.8 – (a)Gerador de Áudio*Instrutherm (GA-100)*, (b) Onda quadrada fornecida pelo gerador; (c) Onda senoidal fornecida pelo gerador.

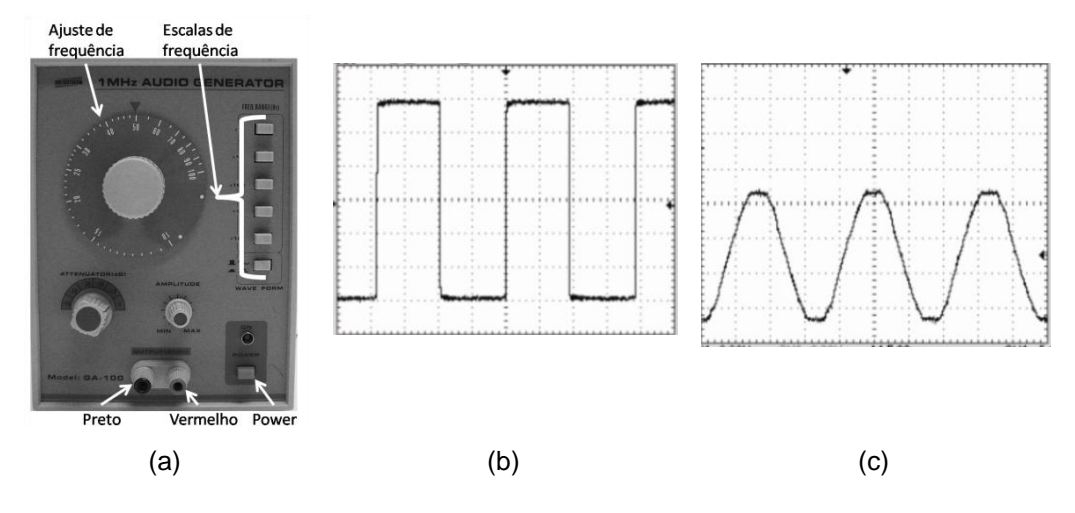

Fonte: Elaborada pelo Compilador

**I.14 Experimento**: Observem o sinal de saída do gerador de funções no osciloscópio. Coloquem a frequência do gerador em **~1KHz** e observem o sinal de uma onda quadrada e o de uma onda senoidal. Registrem suas observações.

*CUIDADO: O terminal preto do cabo coaxial deve ser conectado ao borne de saída (OUTPUT) preto do gerador (idem para o terminal vermelho). Caso contrário, pode ser dado um curto-circuito na saída do gerador*.

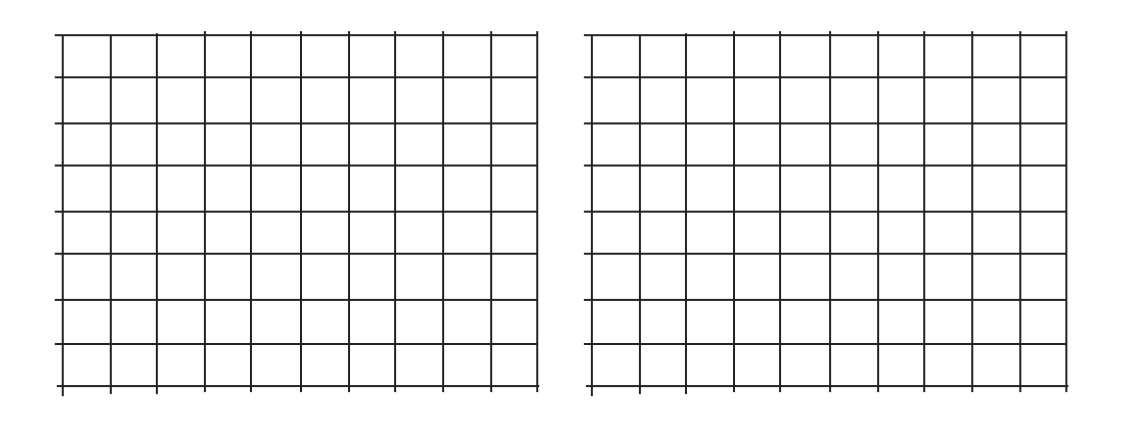

### <span id="page-20-0"></span>**II. Circuito RC**

**II.1** Calcular a constante de tempo  $\tau = RC$ , com  $R=1k\Omega$  e  $C=100nF$ . Sugestão: Expresse seu resultado na unidade de useg (1 micro-segundo = *10-6 seg.).*

**II.2 Previsões:** Considerem o gerador de onda quadrada ligado a um circuito **RC**, tal como ilustrado na Fig.4.9(a). Como será o sinal  $V_c(t)$  observado no osciloscópio? Para isto, esbocem **VC(t)** na parte superior da Fig.4.10(b) considerando o sinal de onda quadrada mostrado na figura (ou seja, os dois gráficos devem ser coerentes). Registre também justificativas sucintas.

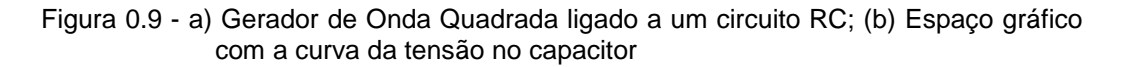

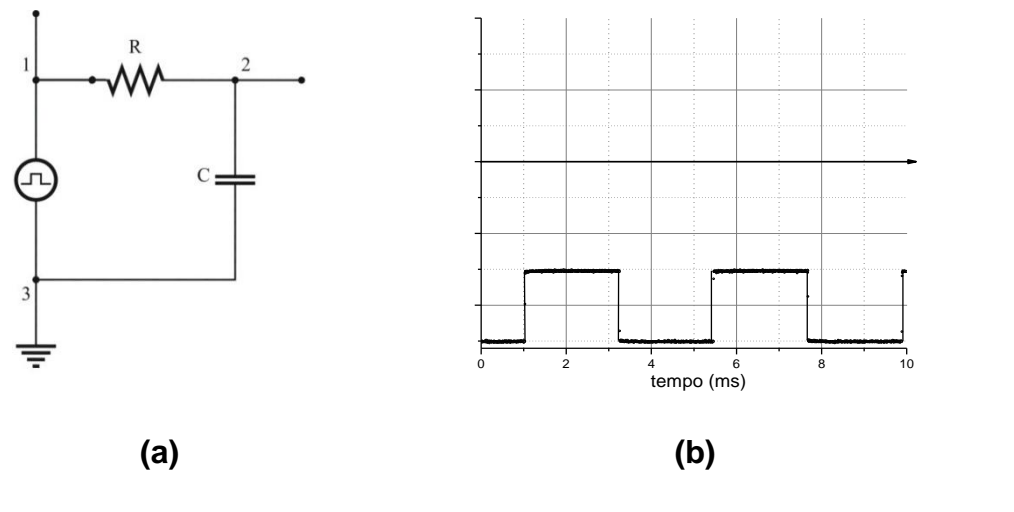

Fonte: Elaborada pelo Compilador

*Dica: Lembrem-se do comportamento de VC(t) observado na Prática 3.*

Mostrem o esboço a um instrutor antes de iniciarem o experimento

**II.3 Experimento**: Montem o circuito usando o gerador no modo de onda quadrada. Inicialmente observem apenas o sinal do gerador (sem o circuito), ou seja, observem **V13(t)** com a chave aberta (Fig.4.10) para vários valores de frequência do gerador, por exemplo: **100KHz**, **10 KHz**, **1 KHz**, **100 Hz**.

*CUIDADO: O terminal preto do cabo coaxial deve ser conectado ao terminal terra (3) e o vermelho ao ponto (2).*

Figura 0.10 - Gerador de Onda Quadrada ligado a um circuito RC

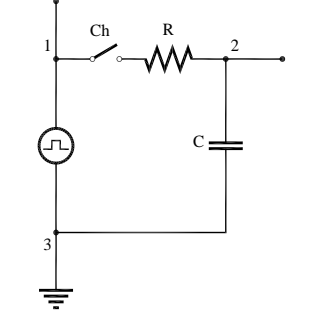

Fonte: Elaborada pelo Compilador

Chave fechada: Notem que o sinal varia quando o circuito é ligado, ou seja, fechando a chave. O que está ocorrendo?

Na Prática **2** vimos que nem sempre as fontes de tensão se comportam como ideais, ou seja, mantém a tensão constante. Isto ocorre quando a resistência interna da fonte não é muito pequena quando comparada a resistência equivalente do circuito.

Um efeito similar acontece com o gerador de sinais, pois vimos que o sinal do gerador é alterado devido à presença do circuito RC.

23

<u>.</u>

Figura 0.11 - Resistor  $R_s$  em paralelo com um gerador real, com seu equivalente ao circuito Thévenin

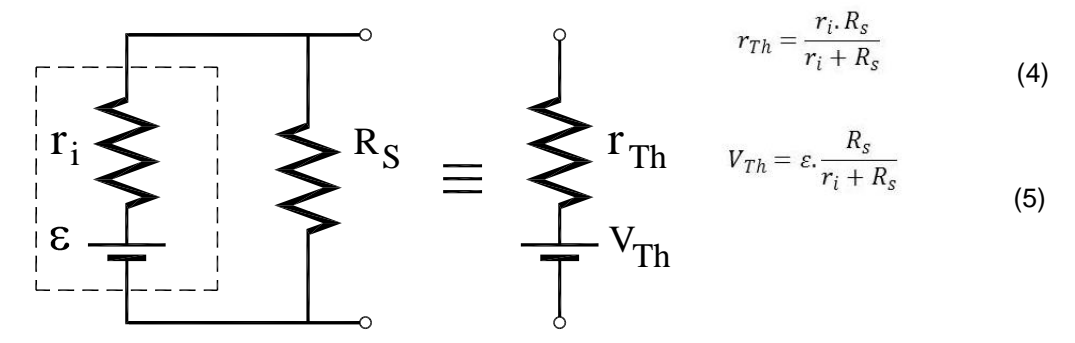

Fonte: Elaborada pelo Compilador

Para minimizar este problema, o resistor **R<sup>s</sup>** é colocado em paralelo ao gerador para diminuir sua resistência interna, tal como mostrado na Fig.4.11. Lembre-se que a fonte ou gerador ideal, tem resistência interna ZERO (**r<sup>i</sup> = 0**). Este gerador modificado é equivalente a uma fonte ideal com tensão V<sub>Th</sub><sup>1</sup> e resistência **rTh**, cujos valores estão indicados no lado direito da Fig.4.11. Isto pode ser provado usando o teorema de Thévenin para circuitos elétricos, mas neste texto não pretendemos abordar este assunto.

**II.4 Experimento**: Coloquem o resistor  $R_s = 47\Omega$  em paralelo ao gerador, tal como ilustrado na Fig.4.12. Inicialmente, observem apenas o efeito de **R<sup>s</sup>** no sinal **V13(t)**, sem conectar o circuito **RC**. Ou seja, mantendo a chave aberta, o que ocorre quando **R<sup>s</sup>** é colocado?

 $1$ O índice Th refere-se aThévenin, em homenagem a [Léon Charles Thévenin](https://pt.wikipedia.org/wiki/L%C3%A9on_Charles_Th%C3%A9venin)

Figura 0.12 - Circuito com Resistor  $R_s$  em paralelo ao gerador de onda senoidal, ligado ao circuito RC

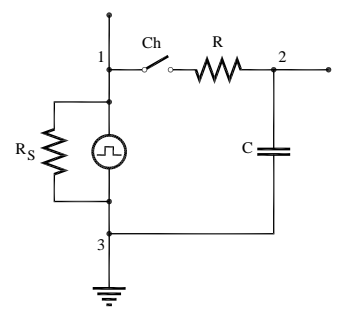

Fonte: Elaborada pelo Compilador

**II.5** Repitam o procedimento acima, com o circuito **RC** conectado, ou seja, com a chave **Ch** fechada. O sinal do gerador, **V13(t)**, se aproxima mais de uma onda quadrada perfeita com ou sem o resistor **R**s?

**II.6** Meçam os valores da amplitude de  $V_{13}(t)$  com ou sem o resistor  $R_s$  (47 $\Omega$ ) Usando as Eqs. (4) e (5) (dadas na Fig.4.11), calculem o valor da resistência interna do gerador, **r<sup>i</sup>** .

*Obs.: a medida deve ser feita com a chave, Ch*, *aberta.*

**II.7** Fechem a chave e observem o sinal da tensão no capacitor,  $V_c(t)=V_{23}(t)$ . Discutam: A forma de onda está acordo com o previsto? Qual deve ser aproximadamente a frequência adequada do gerador para se observar bem o sinal transiente do circuito? Expliquem.

**II.8** Meçam o tempo necessário para a tensão  $V_c(t)$  cair à metade do seu valor, **t**<sub>1/2</sub>.

*Obs.: Esta medida não é muito precisa (incerteza ~ 10%), pois o valor deve ser obtido a partir da escala da tela do osciloscópio.*.

Sugestão: Expresse seu resultado na unidade de µseg (micro-segundos)

**II.9** Calculem o valor da constante de tempo usando a expressão:  $\tau_{\rm exp}$ =1,44t<sub>1/2</sub>.

Sugestão: Expresse seu resultado na unidade de useg (micro-segundos)

**II.10** Outra maneira comum de medir  $\tau_{\rm exp}$  é determinar  $t_{1/3}$ , o intervalo de tempo necessário para a tensão **VC(t)** cair à **1/3** do seu valor inicial. Calculem o valor da constante de tempo usando a expressão:  $\tau_{exp} = 0.91t_{1/3}$ . Comparem este valor de  $\tau_{exp}$  com o valor obtido no item **II.9**.

*Obs.: Estes valores devem ser iguais, mas não são idênticos, devido às incertezas na sua determinação experimental. Neste caso, considere*  $\tau_{\text{exo}}$ *como o valor médio entre as duas medidas. A diferença entre os valores dá uma ideia da incerteza.* 

**II.11** Comparem o valor experimental  $\tau_{exp}$  com o valor esperado partir dos valores nominais de  $\tau_{\text{calc}}$  =RC.

**II.12 Previsões:** registrem por escrito as suas previsões e/ou do grupo e justificativas.

O circuito da Fig.4.12 foi montado com o capacitor ligado ao terra para que pudéssemos observar o sinal **VC(t)**. Para observar o sinal no resistor, **VR(t)**, que é proporcional à corrente (**V=RI**), devemos ligar o resistor ao terra. O circuito deve ser montado tal como ilustrado na Fig.4.13(a), onde  $V_R(t)=V_{23}(t)$ . Esbocem o sinal previsto para  $V_R(t)$  na Fig.4.13(b) (similar ao feito no item **II.2**)

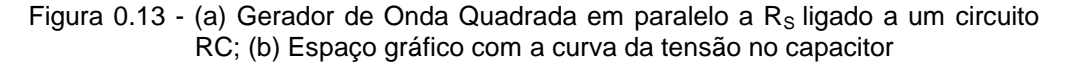

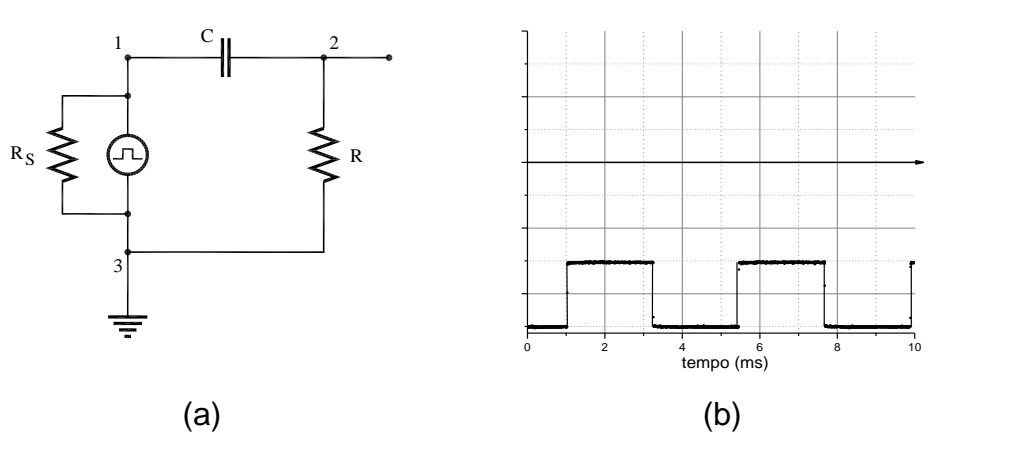

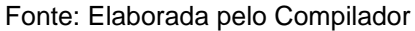

**II.13 Experimento:** Montem o circuito e esbocem o sinal  $V_R(t)$  observado. Está de acordo com o previsto? Expliquem.

*CUIDADO: O terminal preto do cabo coaxial deve ser conectado ao terminal terra (3) e o vermelho ao ponto (2)*.

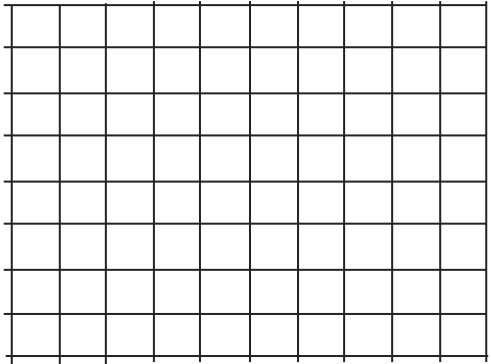

**II.14** Meçam o valor e o tempo de decaimento,  $t_{1/2}$  ou  $t_{1/3}$ , e calculem  $\tau_{exp}$ . Comparem este valor obtido através da medida de **VR(t)** com o obtido através da medida de **VC(t)**, no item **II.9**.

**II.15** Repitam todo o procedimento para outros valores de R e C. (**optativo**)

### <span id="page-29-0"></span>**III. O Diodo em AC**

Uma das principais utilidades do diodo é retificar uma voltagem alternada produzindo voltagem contínua. Um exemplo de aplicação deste circuito são as fontes de alimentação DC de vários equipamentos eletrônicos (celular, *laptop, etc.*). Neste experimento vamos montar uma fonte simples.

**III.1 Previsões:** registrem por escrito as suas previsões e/ou do grupo e justificativas.

Dada a tensão senoidal ilustrada na Fig.4.14(a) **V(t)=Vo.sen( t)**, esbocem no espaço da Fig.4.14(b) o sinal previsto para a forma de onda no resistor,  $V_R(t)$ .

Figura 0.14 - (a) Circuito com um transformador ligado a um Diodo e um Resistor; (b) Espaço gráfico com a curva da tensão no resistor

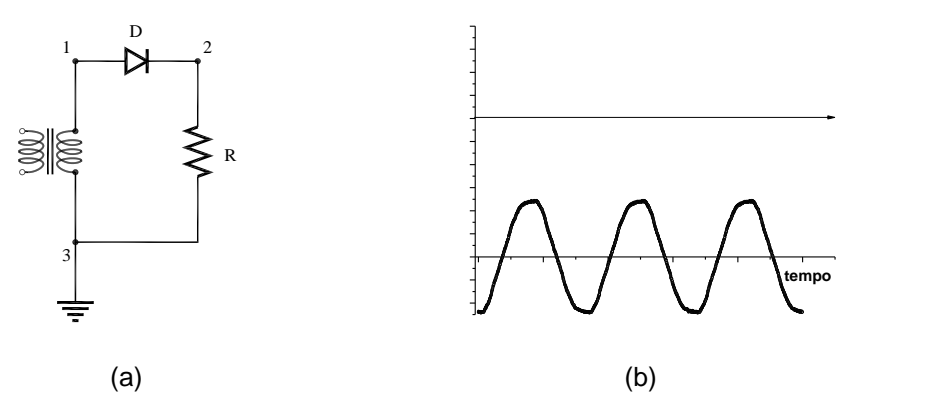

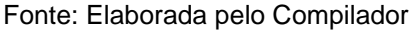

**III.2 Experimento:** Montem o circuito usando o transformador, **R=1k**Ω e um diodo. Observem a forma de onda, **VR(t)=V23(t)**.

*CUIDADO: O terminal preto do cabo coaxial deve ser conectado ao terminal terra (3) e o vermelho ao ponto (2).* 

O sinal observado está de acordo com o previsto? Justifiquem.

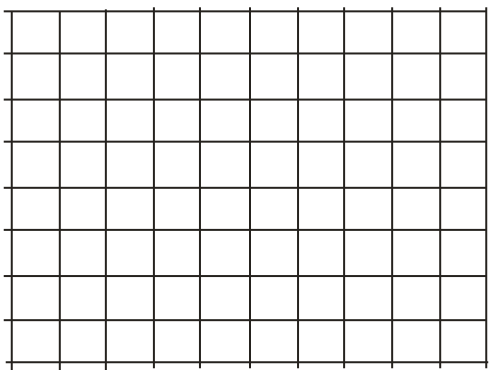

**III.3 Previsões:** registrem por escrito as suas previsões e/ou do grupo e justificativas.

Considerem agora a situação ilustrada na Fig.4.15(a) onde o diodo foi invertido. Esbocem na parte superior da Fig.4.15(b) a forma de onda prevista para o resistor, **VR(t)**, nesta situação.

Figura 0.15 - (a) Circuito com um transformador ligado a um Diodo e um Resisto (b) Espaço gráfico com a curva da tensão no resistor

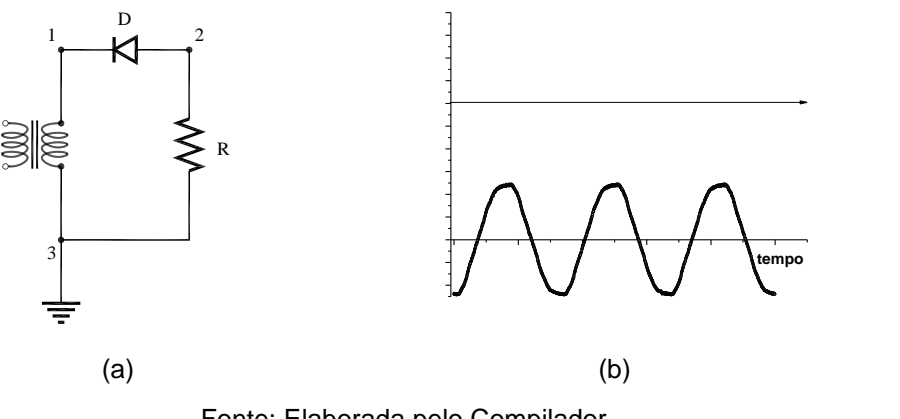

Fonte: Elaborada pelo Compilador

**III.4 Experimento**: Montem o circuito e observem a forma de onda,  $V_R(t)=V_{23}(t)$ .

*CUIDADO: O terminal preto do cabo coaxial deve ser conectado ao terminal terra (3) e o vermelho ao ponto (2).* 

O sinal observado está de acordo com o previsto? Justifiquem

### <span id="page-31-0"></span>**IV. O Diodo como retificador**

**Experimento:** Considerem agora o caso em que um capacitor, de capacitância **C**, é colocado em paralelo ao resistor **R** (Fig.4.16(a)).

Figura 0.16 - (a) Circuito com um transformador ligado a um Diodo e um Resistor paralelo a um Capacitor; (b) Espaço gráfico com a curva da tensão no resistor

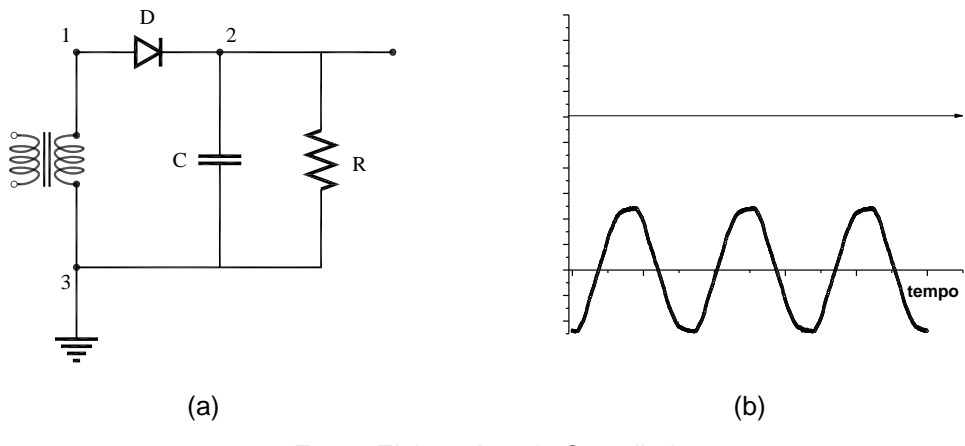

Fonte: Elaborada pelo Compilador

**IV.1** Montem o circuito, usando **R=1k** $\Omega$  e **C=100** $\mu$ **F**, e registrem (esbocem na Fig.4.16(b)) a forma de onda,  $V_R(t)$ .

*CUIDADO: o terminal preto do cabo coaxial deve ser conectado ao terminal terra.* 

**IV.2** Neste experimento é importante levar em consideração o tempo de resposta, , do circuito **RC** e o período do sinal de entrada **T=1/f** (com **f~60Hz**, **T=16,7 ms**).

Troquem os valores de **R** de tal forma a observar os casos  $\tau$ <<**T**,  $\tau$   $\sim$ **T** e  $\tau$ >>**T**. Registrem suas observações.

**IV.3** Discussão: o que vocês podem concluir de suas observações.

Vocês devem ter observado que a fonte construída produz uma tensão **V(t)** aproximadamente contínua (constante no tempo), mas com algumas ondulações, ou *ripple*. Ou seja, normalmente a tensão obtida fica dada por:

$$
V(t) \sim V_0 + \delta V(t) \tag{6}
$$

onde a parte que varia no tempo,  $\delta v(t)$ , tem amplitude máxima  $\Delta V$  ( $\Delta V$  é o valor de pico da tensão  $\delta v(t)$ ). Logo se  $\Delta V << V_o$  a fonte se aproxima de uma fonte **DC** ideal **( v(t)=0**). A Fig.4.19(a) mostra um sinal **DC**, **Vo=3,0V** superposto a uma oscilação de amplitude **V~0,08V**. Em algumas aplicações é preciso conhecer o *ripple* e para isto é interessante introduzir um fator de mérito da fonte, ou seja, um número usado para comparações (por exemplo, a qualidade de duas fontes). Em percentual, ele é definido por:

$$
r = \frac{\Delta V}{V_o} \cdot 100\%
$$
 (7)

No exemplo mencionado acima **Vo=3V** e **V=0,08V**, temos **r~2.7%.**

Para medir **r**, é interessante retirar a parte constante do sinal (**Vo**) para poder ver a parte **AC** com mais detalhe. O termo técnico correto é "filtrar o sinal", o que pode ser feito através do acoplamento **AC**. Esta medida é ilustrada na Fig.4.17b, onde o modo **AC** possibilita ampliar a escala por um fator **25x**, permitindo observar mais detalhadamente a parte que varia no  $tempo, \delta v(t)$ .

Figura 0.17 - Usando o acoplamento **DC** e **AC** do osciloscópio para analisar um sinal  $V(t) \sim V_0 + \delta v(t)$ , com  $\delta v \ll V_0$ . (a) sinal observado no modo DC, com escala **y** de 500mV/div e **x** de 10ms/div; (b) o mesmo sinal observado no modo **AC** com escala de 20mV/div. Em (b) podemos ver mais detalhadamente a parte **AC**, pois a componente **DC** foi filtrada.

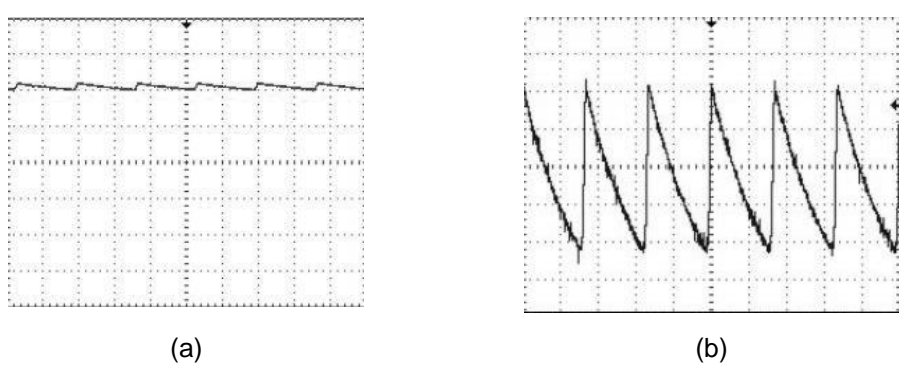

Fonte: Elaborada pelo Compilador

**IV.4 Experimento**: Usem o acoplamento **AC** do osciloscópio (botão 7 indicado na Fig.4.4) para observar o sinal de ripple, **v(t)**. Calculem o fator **r** deste sinal.

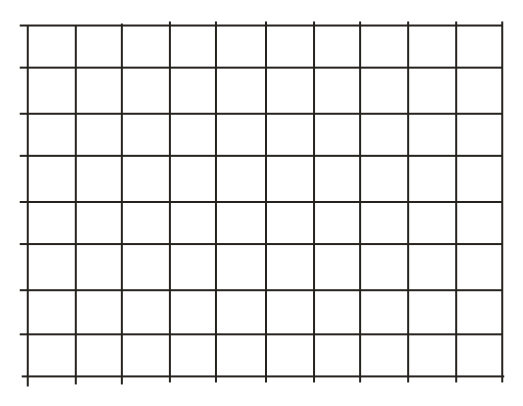

**IV.5** Variem os valores de **R** mantendo o mesmo capacitor (**C** constante). Como **V** varia com **R**? Anotem o valor de **V** em cada caso e determinem o fator de *ripple* da fonte, **r**, definido pela Eq.(7)

**IV.6 Discussão**: qual o motivo da variação do *ripple* com **R** que vocês observaram?

### **Lista de materiais**

- Osciloscópio  $\bullet$
- **Transformador**  $\bullet$
- Resistores: R=1KΩ, 47KΩ, 470Ω, R<sub>S</sub> = 47Ω  $\bullet$
- Capacitores:  $C=100nF$ ,  $C=100\mu F$  $\bullet$
- Diodo  $\bullet$
- Fonte de Tensão $\bullet$

### <span id="page-36-0"></span>**Exercícios**

**1.**Usando as Eqs. (4) e (5) (dadas na Fig.4.12), calculem o valor da resistência interna do gerador, **r<sup>i</sup>** (vide dados de **II.4** – **II.6**)

**2.** Determine a frequência e a amplitude (pico a pico) do sinal, visto na tela do osciloscópio da Figura ao lado.

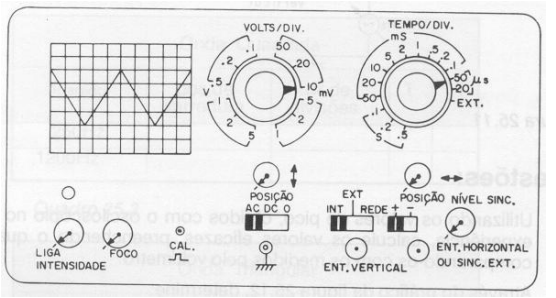

**3.** A Fig.(a) ilustra um circuito RC ligado a um gerador de onda quadrada, e o gráfico abaixo apresenta a tensão no resistor R  $[V_R(t)]$  – conforme observada em um osciloscópio.

A partir do sinal de  $V_R(t)$ , esboce no espaço reservado, da Fig.(c), o gráfico de  $V_c(t)$ correspondente, i.e., observado no osciloscópio com as mesmas escalas no eixo x (seg/div) e y (Volt/div.).

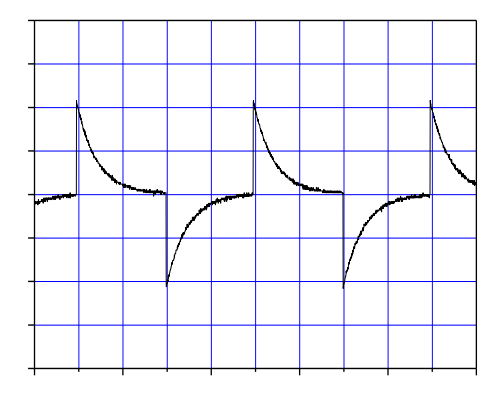

Figura (b)  $V_R(t)$  Figura (c)  $V_C(t)$ 

Figura (a) Circuito RC 1  $C_{\parallel}$  2 R 3

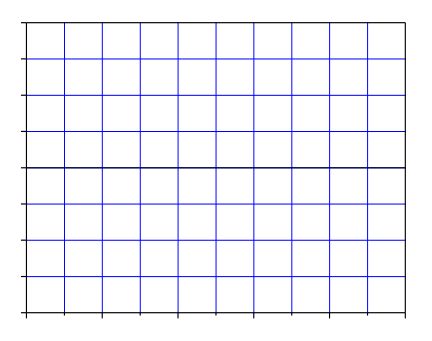

**4.** Diodo em **AC** - Um estudante fez medidas similares as do item **III** (**O Diodo em AC**), usando um transformador, um diodo (D) e um resistor (R), onde D e R estão ligados em série.

**a**) A Figura (a) ao lado mosta o sinal de entrada do transformador, e o sinal medido em D ou R. Desenhe o circuito, indicando a tensão medida que é compatível com o sinal obtido.

**b**) Idem para a figura (b)

Figura (a)

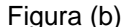

**5.** Considerem agora a situação ilustrada na Figura abaixo, que é similar aos experimentos realizados no **item III**. Notem que esta Figura é similar a Fig.4.15, porém as posições do diodo e resistor no circuito foram trocadas. Esbocem na Figura (b) a forma de onda prevista para o resistor,  $V<sub>D</sub>(t)=V<sub>23</sub>(t)$ . Justifique.

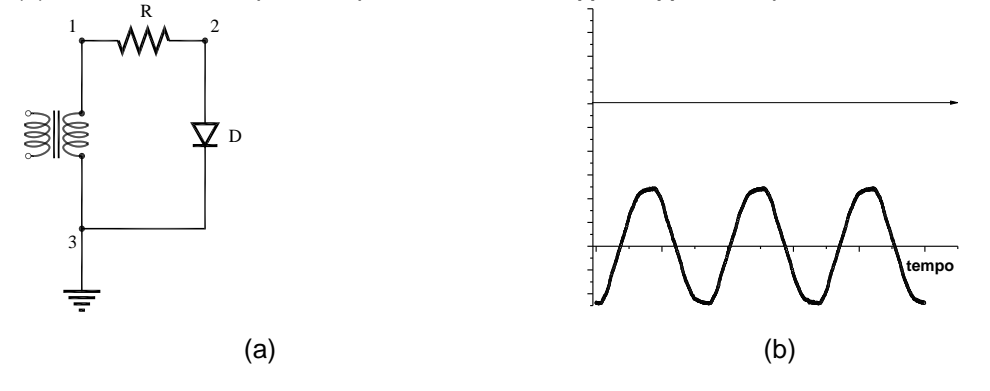

**6.** Diodo retificador - A Fig.(a) representa um circuito retificador (diodo+capacitor+resistor) e a Fig.(b) o sinal correspondente quando o circuito é alimentado por um sinal senoidal.

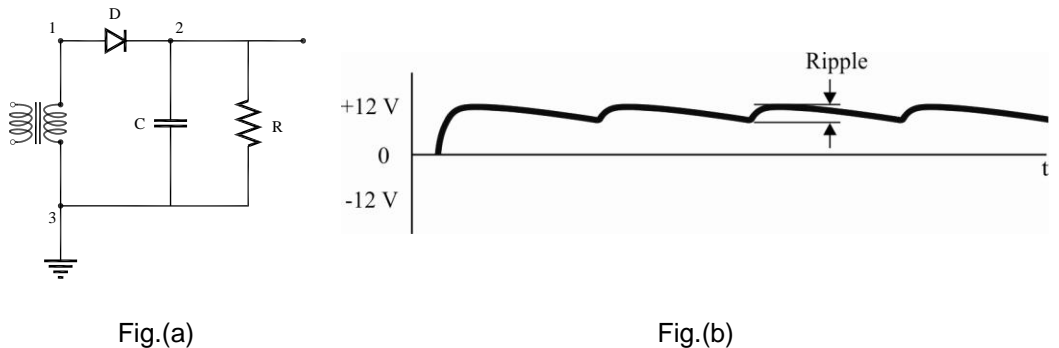

**a**) O que aconteceria, se o capacitor fosse retirado do circuito? Esboce este sinal,  $V_R(t) = V_{23}(t)$ , no espaço abaixo do gráfico da Fig. .b usando a mesma escala temporal.

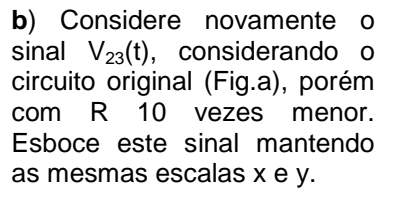

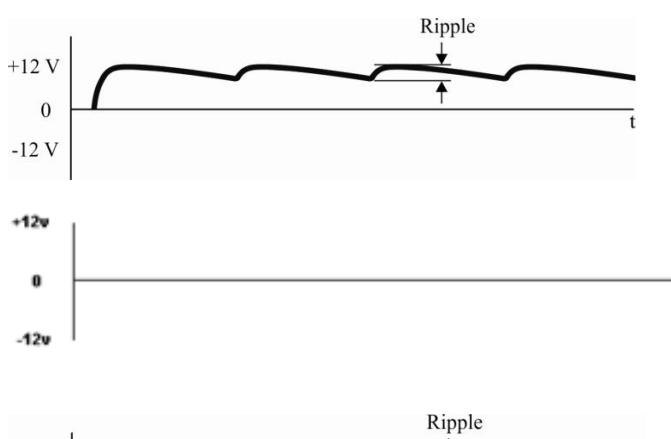

 $\overline{\bullet}$ 

ī

 $+12V$ 

 $+12v$  $\mathbf{a}$ 

 $-12v$ 

 $\mathbf{0}$  $-12V$  **c**) Repita o item b) no caso em que R é dez vezes maior que o original.

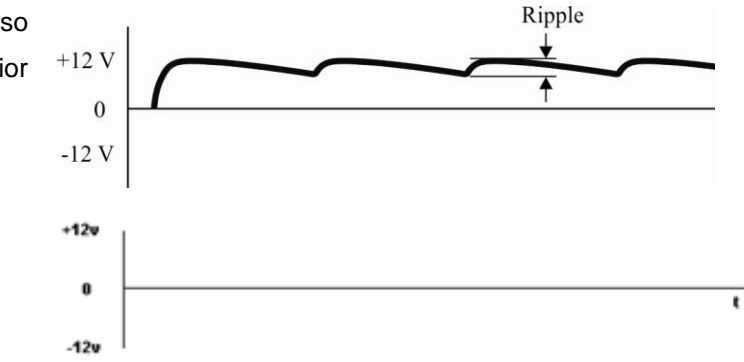

**5.**O fator de ripple - Tal como mencionado no texto sobre o diodo retificador, podemos descrever a tensão no capacitor como aproximadamente dada por:

$$
V(t) \sim V_o \exp(-t/\tau) \sim V_o \left(1 - t/\tau\right)
$$

onde a aproximação é válida para t<<<br/>τLogo considerando que o sinal senoidal tem período T, a tensão é mínima em t~T (na expressão acima considera-se t=0 o instante em que a tensão é máxima (o pico). A tensão então decai linearmente atingindo o valor mínimo  $V_{min}=V_0(1-T/\tau)$ . O valor  $V=V_0-V_{min}$  representa uma figura de mérito do retificador.

**a**) Mostre que  $\Delta V = \frac{V_o T}{R_c C} = \frac{I}{f_c C}$  e consequentemente o fator de ripple é dado por:  $r = \frac{\Delta V}{V_o} = \frac{1}{f.R.C}$ 

onde I=V<sub>o</sub>/R é a corrente de carga e f a frequência. Note que a expressão acima mostra que o fator de *ripple* aumenta com a corrente de saída da fonte.

**b**) Calcule o fator de *ripple* correspondente ao experimento que vocês fizeram no laboratório onde f=60Hz, R=1k $\Omega$  e C=100µF.

**c**) Idem para R=100k $\Omega$ 10k $\Omega$ 1k $\Omega$ 100 $\Omega$ e 10 $\Omega$ . Para quais valores de R é válida a aproximação <<T=1/60?